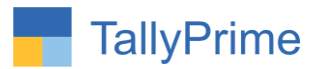

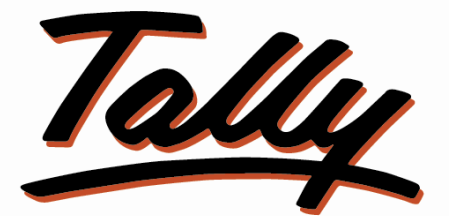

# POWER OF SIMPLICITY

# **Dynamic New Column Addition for Stock Item**

**In Voucher Entry– 1.0**

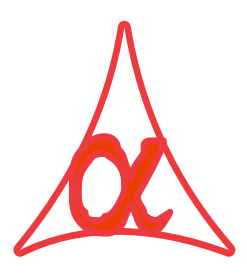

## **Alpha Automation Pvt. Ltd.**

### **Head Office**

104-The Grand Apurva, Nr. Hotel Fortune Palace,

Nr. Digjam Circle, Airport Road - JAMNAGAR –Gujarat (India)

Phone No. : +91-288-2713956/57/58, 9023726215/16/17, 9099908115, 9825036442

Email : mail@aaplautomation.com

### **Branch Office**

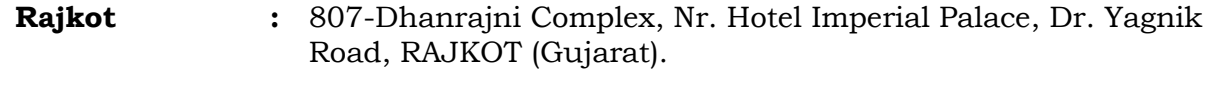

**Gandhidham :** 92-GMA Building, 2nd Floor, Plot No. -297, Sector-12B. GANDHIDHAM (Gujarat)

Dynamic New Column Addition for Stock Item In Voucher Entry- 1.0 Page 1

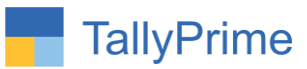

© 2020 Alpha Automation Pvt. Ltd. All rights reserved.

Tally, Tally 9, Tally9, Tally.ERP, Tally.ERP 9, Shoper, Shoper 9, Shoper POS, Shoper HO, Shoper 9 POS, Shoper 9 HO, TallyDeveloper, Tally.Server 9, Tally Developer, Tally. Developer 9, Tally.NET, Tally Development Environment, TallyPrime, TallyPrimeDeveloper, TallyPrime Server, Tally Extender, Tally Integrator, Tally Integrated Network, Tally Service Partner, TallyAcademy & Power of Simplicity are either registered trademarks or trademarks of Tally Solutions Pvt. Ltd. in India and/or other countries. All other trademarks are properties of their respective owners.

Version: Alpha Automation Pvt. Ltd. / Dynamic New Column Addition for Stock Item In Voucher Entry/1.0/ Jan-2023

Dynamic New Column Addition for Stock Item In Voucher Entry- 1.0 Page 2

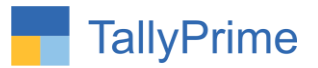

# **Dynamic New Column Addition for Stock Item**

# **In Voucher Entry– 1.0**

## **Introduction**

This add on facilitates user to add new columns for stock item in voucher entry. User can add up to 3 columns and it can be configured in Voucher Type. User can give required Name of each column and also decide whether Total is required or Not for that Column. User can print New Added Columns in Voucher Print and can define column width for print in voucher Type. This add on works for all inventory vouchers.

## **Benefits**

- Useful to add extra columns in Voucher Entry and Print.
- Same Add-On works for different companies where user can set Number of New of Columns, Each Column Title & Width and Total Requirement separately for each company.
- Column Print works for both Comprehensive and Simple Invoice format.

## **What's New?**

Compatible with Tally Prime

**Important!** Take back up of your company data before activating the Add-on.

Once you try/purchase an Add-on, follow the steps below to configure the Add-on and use it.

### **Installation**

- 1. Copy the TCP file in TallyPrime Folder.
- 2. Gateway of Tally  $\rightarrow$  F1 (Help) $\rightarrow$  TDL & Add-on  $\rightarrow$  F4 (Manage Local TDL)  $\rightarrow$  Select Yes in Load TDL on Startup and give the file name of TCP File. After pressing the Enter Key will show TDL Status which should be as Loaded

Dynamic New Column Addition for Stock Item in Voucher Entry-1.0 Page3

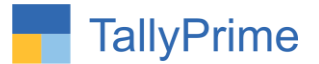

#### **System requirements:**

No additional hardware / software infrastructure is required for executing and operation this applications module

## **1. Activate the Add-on.**

### *For TallyPrime Release 1.0*

Go to Gateway of Tally  $\rightarrow$  F1: Help  $\rightarrow$  TDL & Add-On  $\rightarrow$  F6: Add-On Features. Alternatively, you may press **CTRL + ALT + T** from any menu to open TDL Management report and then press **F6: Add-On Features**

Set "**Yes**" to the option **"Dynamic New Column Addition for Stock Item in** 

### **Voucher Entry?"**

**Add-On Features** 

Enable Dynamic New Column Addition for Stock Item in Voucher Entry ? Yes

Accept ?

Yes or No

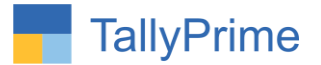

## **Detailed User Guide:**

## 1. Gateway of Tally  $\rightarrow$  Alter  $\rightarrow$  Voucher Type  $\rightarrow$  Sales

Set "yes" Enable Dynamic New Column in Voucher Entry and total of columns

Select no of columns, title of the column and width of column as shown below.

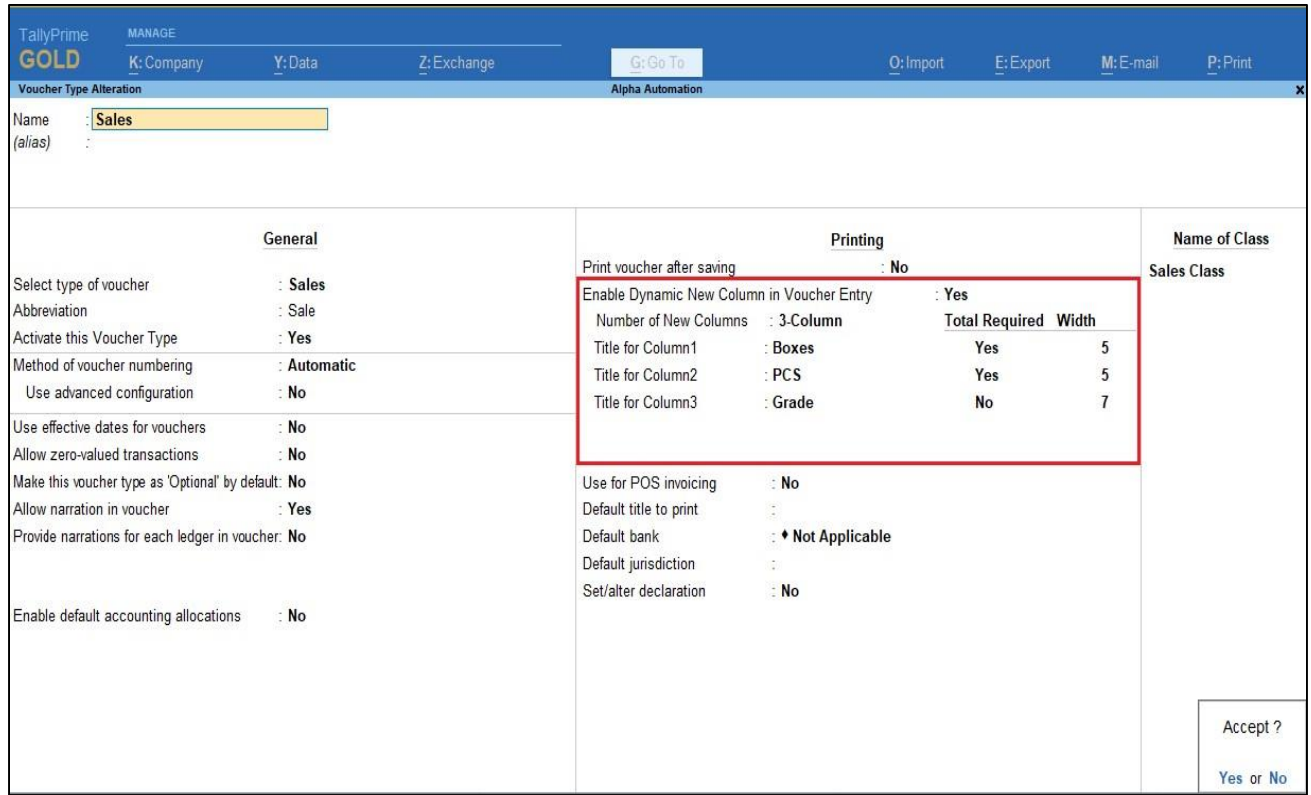

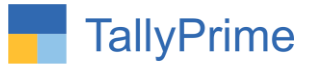

2. Create sales voucher  $\rightarrow$  user defined new columns are added in voucher **entry and total of columns is also display as shown below.**

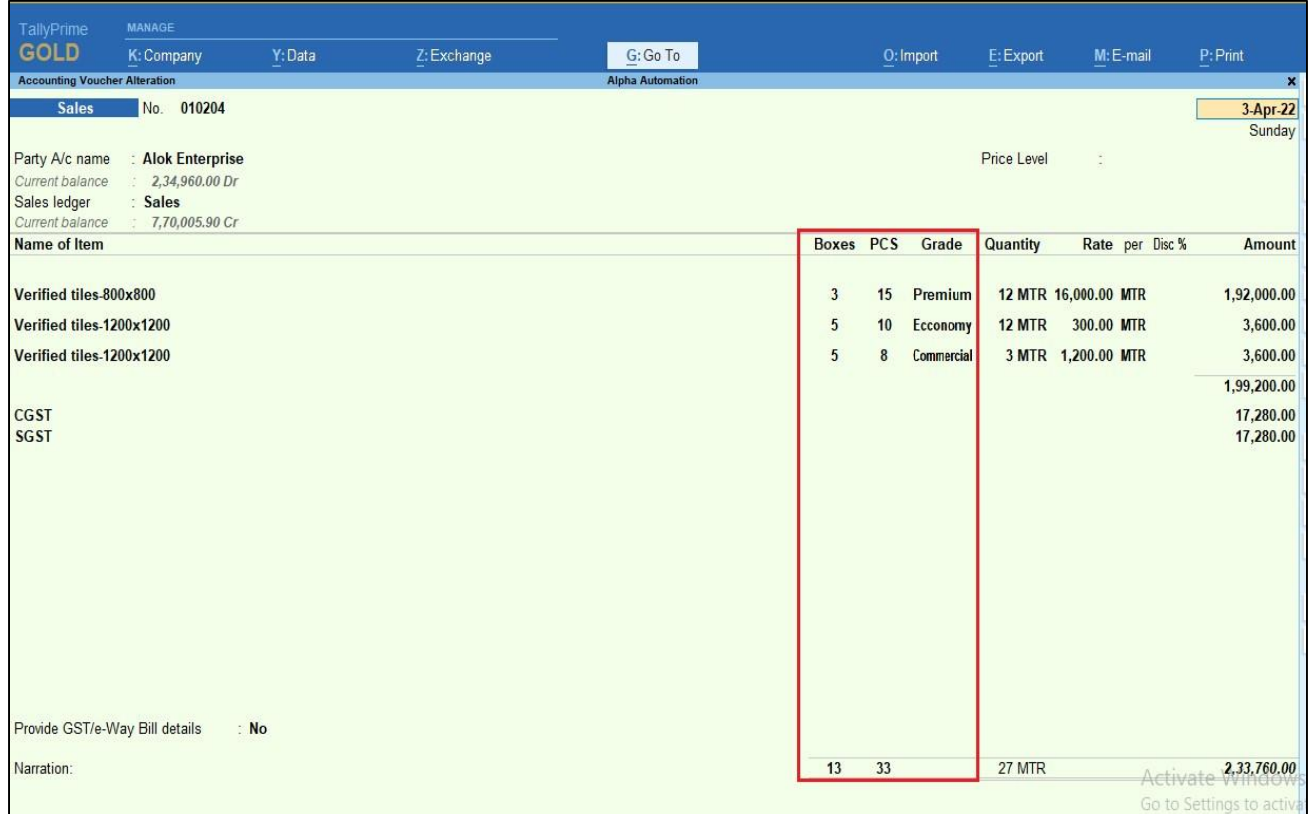

**3. Print (Ctrl** + **P**) voucher  $\rightarrow$  **F12**  $\rightarrow$  **Print Configuration** Set "**yes" to print new added column as shown below.**

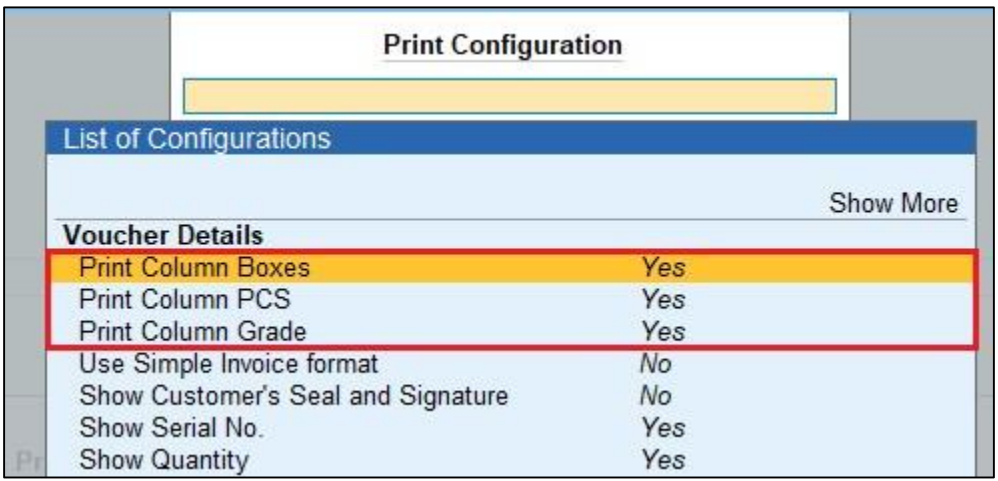

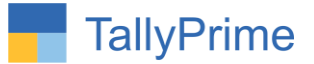

**4. Invoice is printed with new added columns in voucher entry as shown below.**

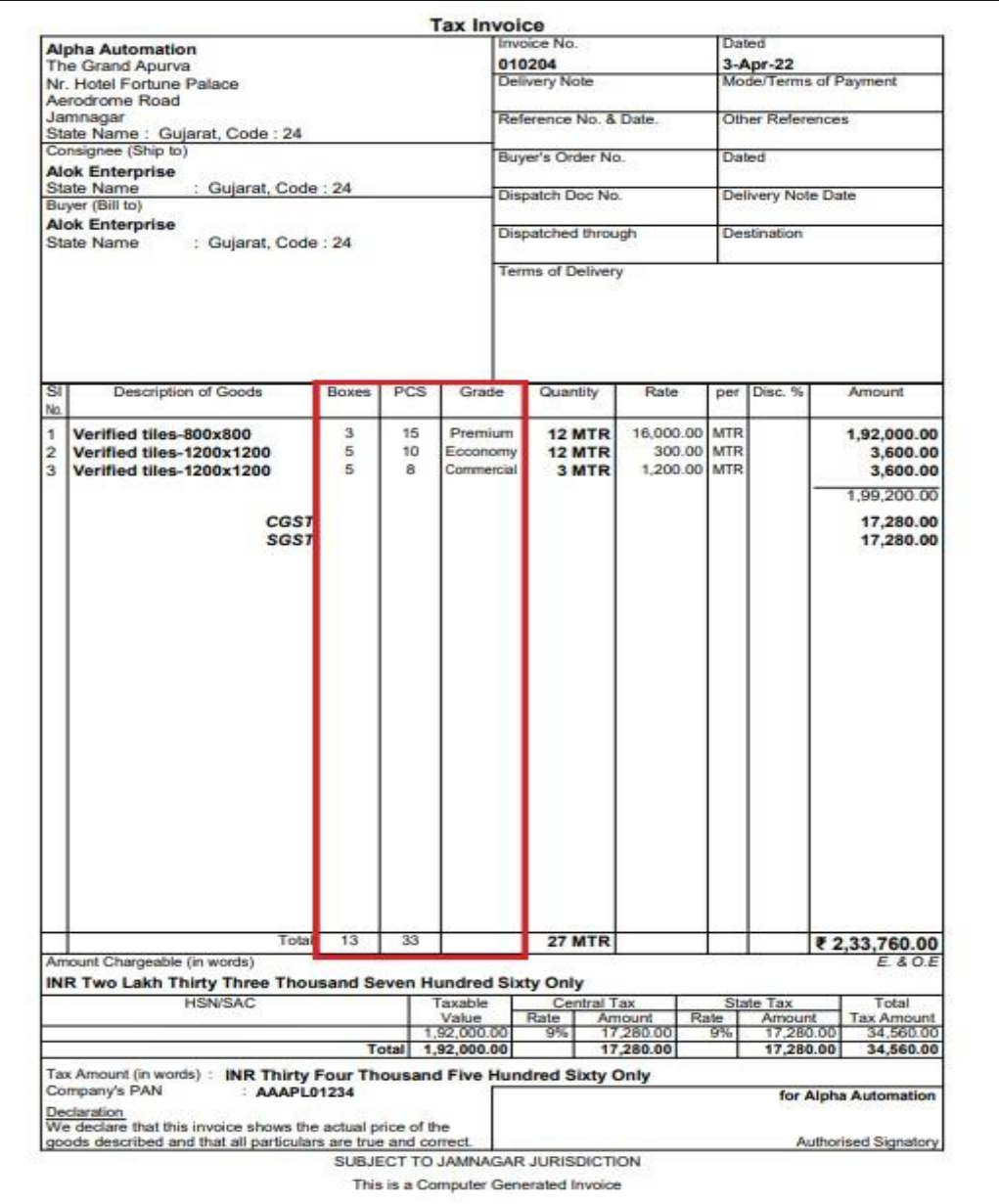

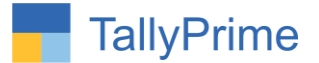

### **5. Simple invoice format also as shown below.**

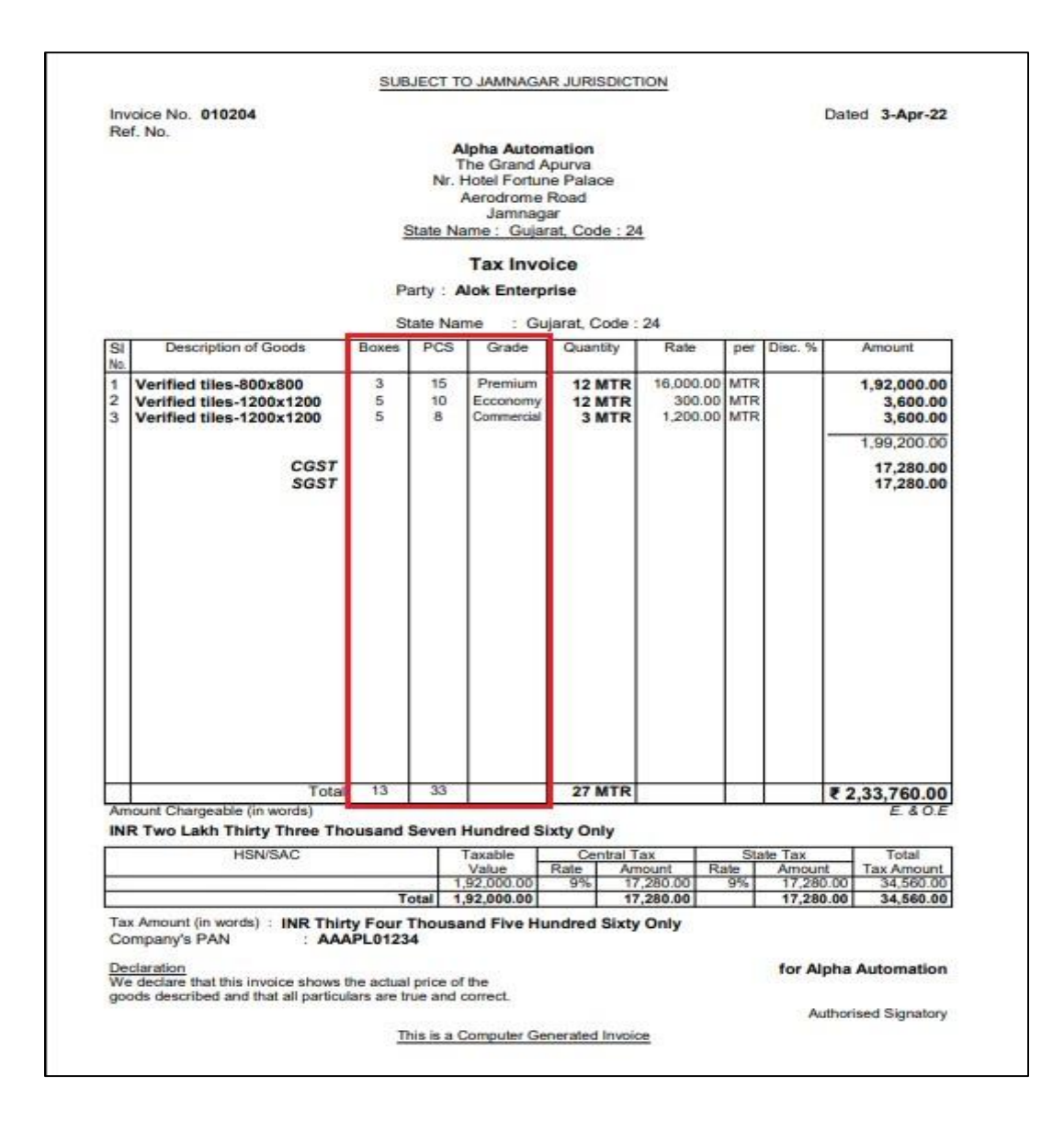

Dynamic New Column Addition for Stock Item in Voucher Entry-1.0 Page8

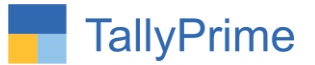

# FAQ

#### **Which version/release of TallyPrime does the add-on support?**

This add-on will work only from Tally Prime Release 1.0 onwards.

#### **How will I get support for this add-on?**

For any functional support requirements please do write to us on mail@aaplautomation.com or call us at +91-288-2713956/57/58, +91-9023726215/16, 9099908115, 9825036442.

## **If I need some enhancements / changes to be incorporated for the add-on, whom should I contact?**

Please to write to us on mail@aaplautomation.com with your additional requirements and we will revert to you in 24 hours.

#### **Will new features added be available to us?**

We offer one year availability of all support and new features free of cost. After one year, nominal subscription cost will be applicable to you to continue to get free support and updates.

#### **What will happen after one year?**

There is no fixed annual charge to be payable mandatory. However if any changes are required in our Add-On to make compatible with New Release of TallyPrime then the modification Charges will be applied.

#### **I am using a multi-site. Can I use the same Add-on for all the sites?**

No, one Add-on will work only for 1 site. You need to purchase again if you want to use the same Add-on for more sites.

#### **TDL Management screen shows errors with the Add-on. What do I do?**

Check whether the error is because of the Add-on or because of clashes between 2 TDLs (An add-on is also a TDL). In case of clashes, disable one or more TDLs and check which

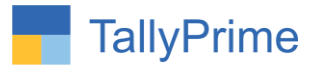

TDL has the error. If the Add-on has a problem, you can report it to us.

**My Tally went into educational mode after installing the add-on. What do I do?** Go into **Gateway of Tally Press F1 (Help) TDL & Add-on Press F4 and** remove the Add-on from the list and Restart Tally.